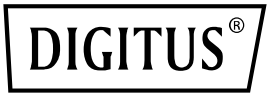

# **Jednostka odbiornika do zestawu 4K Wireless HDM KVM Extender (DS-55328)**

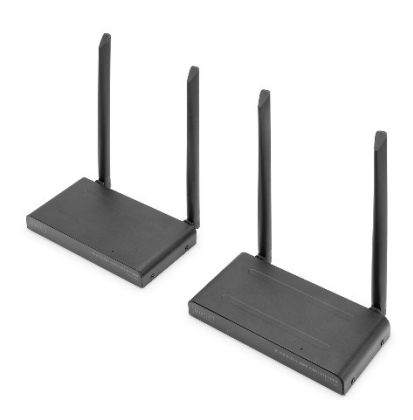

**Instrukcja obsługi** DS-55329

# **Spis treści**

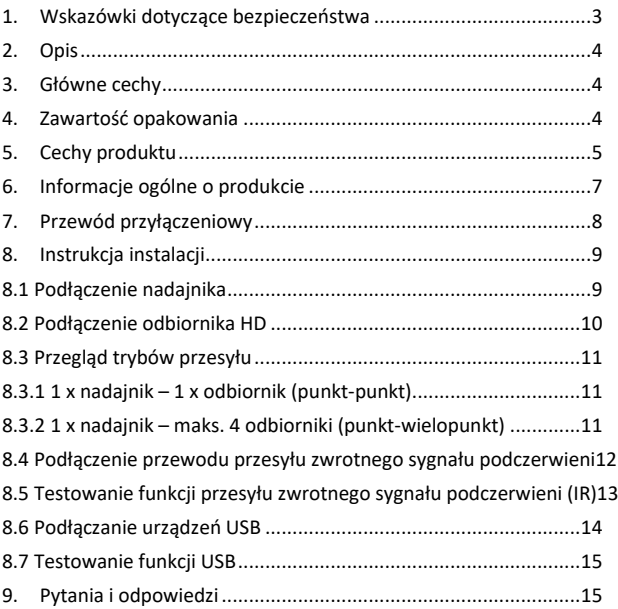

### **1. Wskazówki dotyczące bezpieczeństwa**

- Przed rozpoczęciem korzystania z urządzenia należy uważnie przeczytać niniejszą instrukcję i zachować ją na przyszłość.
- Wyłącznie do użytku w pomieszczeniach.
- Nie używaj urządzenia w wilgotnym środowisku lub w pobliżu wody.
- Nie wystawiać produktu na działanie ekstremalnie wysokich lub niskich temperatur, silnych źródeł światła lub bezpośredniego światła słonecznego.
- Ten produkt nie jest zabawką. Należy przechowywać go poza zasięgiem dzieci.
- Nie podłączaj zasilacza do sieci elektrycznej, dopóki nie upewnisz się, że napięcie sieciowe odpowiada wartości podanej na tabliczce znamionowej.
- Nigdy nie podłączaj zasilacza sieciowego, jeśli jest uszkodzony. W takich przypadkach należy skontaktować się z dostawcą.
- Jeśli urządzenie nie będzie używane przez dłuższy czas, należy odłączyć zasilacz sieciowy AC/DC od sieci elektrycznej.
- Nigdy nie otwieraj produktu: Urządzenie może zawierać części pod śmiertelnym napięciem. Naprawy lub konserwacja powinny być wykonywane wyłącznie przez wykwalifikowany personel.
- Niewłaściwe użytkowanie, modyfikacje lub samodzielne naprawy spowodują unieważnienie wszystkich gwarancji.
- Nie ponosimy odpowiedzialności za niewłaściwe lub niezamierzone użycie produktu.
- Nie ponosimy odpowiedzialności za szkody następcze, które wykraczają poza ustawową odpowiedzialność za produkt.

# **2. Opis**

Za pomocą tego dodatkowego modułu odbiornika możesz rozszerzyć zestaw 4K Wireless HDMI® KVM Extender (DS-55328) do maksymalnie 4 odbiorników (urządzeń wyjściowych). Rozwiązanie umożliwia bezprzewodowe rozdzielenie sygnału audio-wideo i wyświetlanie na maksymalnie 4 ekranach.

# **3. Główne cechy**

- Połączenie punkt-wielopunkt 1 x nadajnik (źródło) i maksymalnie 4 x odbiornik (urządzenie wyjściowe)
- Touch Screen Back Control obsługa ekranów dotykowych (za pośrednictwem połączenia USB w odbiorniku)
- Kanał transmisji sygnału: IEEE 802.11.b/g/n/ac
- Pasmo częstotliwości: Łączność dwupasmowa, 2,4/5G
- Kompresja: H.265
- Poziom opóźnień: ok. 100 ms
- Szyfrowanie AES 128 bitów
- Protokół uwierzytelniania: WPA2 (WPAS-PSK / WPA2-Enterprise)
- Wersja HDMI: 2.0

# **4. Zawartość opakowania**

- 1 x moduł odbiornika
- 1 x ładowarka USB (5 V / 2 A)
- 1 x kabel USB-A na USB-C (1,5 m)
- 1 x kabel przedłużający HDMI (1,5 m)
- 1 x SIO (skrócona instrukcia obsługi)

# **5. Cechy produktu**

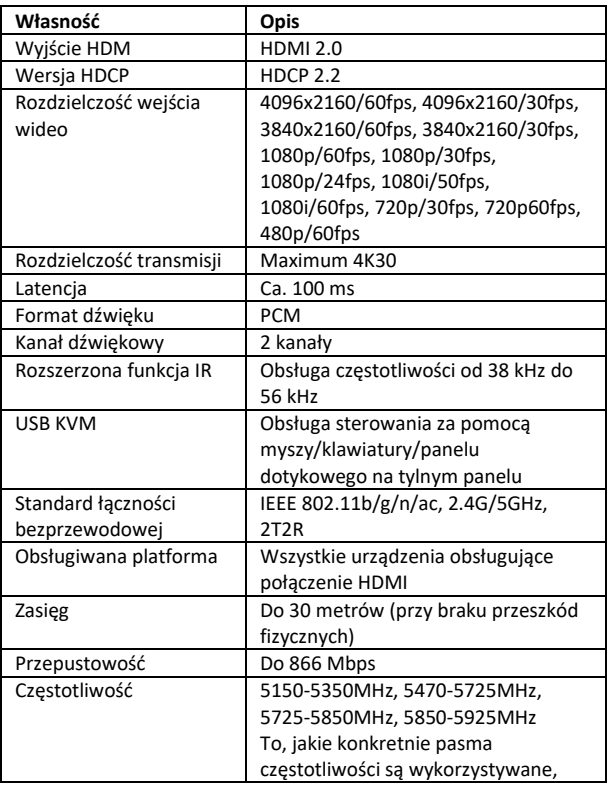

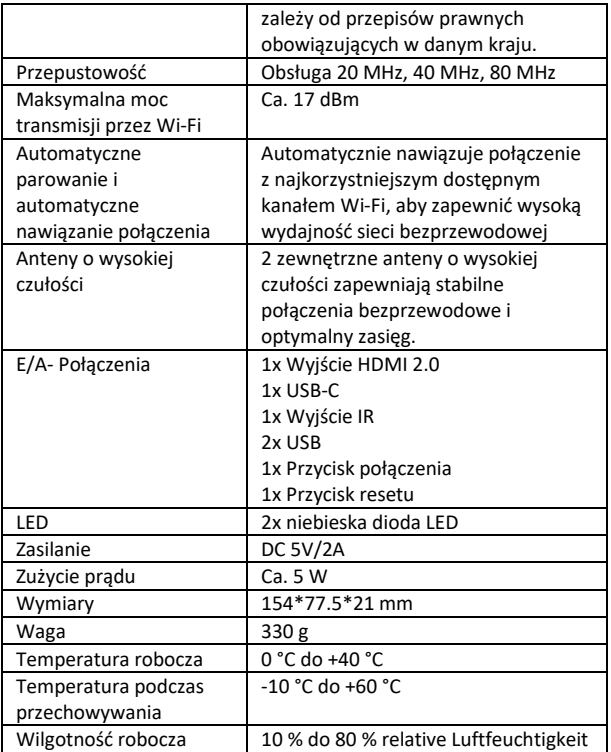

### **6. Informacje ogólne o produkcie**

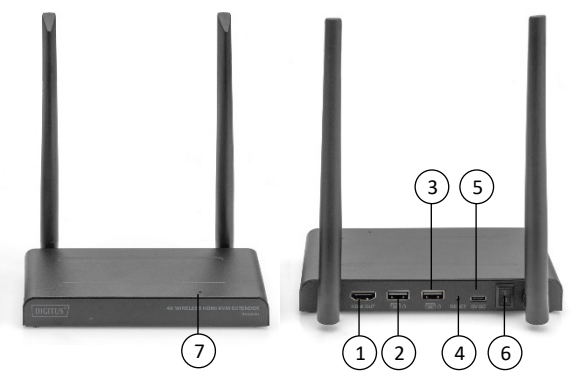

- 1. Wyjście HDMI: Połączenie z monitorem
- 2. USB: Podłączenie myszki i klawiatury w celu korzystania z funkcji USB KVM. Portu USB panelu dotykowego można także używać do korzystania z funkcji Touch Panel Back Control.
- 3. Przycisk reset: Przywrócenie ustawień fabrycznych
- 4. USB-C: Podłączenie do zasilacza sieciowego 5 V / 2 A
- 5. Włącznik/wyłącznik: Włącza/wyłącza urządzenie
- 6. Okienko sygnału podczerwieni (IR): Rozszerzona funkcjonalność IR
- 7. Kontrolka LED

# **7. Przewód przyłączeniowy**

Zestaw extendera HDMI zawiera nadajnik i odbiornik, które należy sparować przed wysyłką. Zwykle nie jest potrzebne ich ponowne parowanie. Jeśli kupisz dodatkowy odbiornik, konieczne będzie wykonanie poniższych instrukcji, aby sparować nowy odbiornik z nadajnikiem.

- 1) Włącz nadajnik. (jeżeli odbiorniki są już sparowane, w razie potrzeby należy je wcześniej wyłączyć i odłączyć od źródła zasilania)
- 2) Włącz odbiornik, aż pojawi się w menu głównym.
- 3) Naciśnij przycisk resetu odbiornika i przytrzymaj przez 5 sekund, aż dioda LED zacznie szybko migać.
- 4) Odczekaj około 30 sekund, nadajnik i odbiornik zostaną sparowane automatycznie.

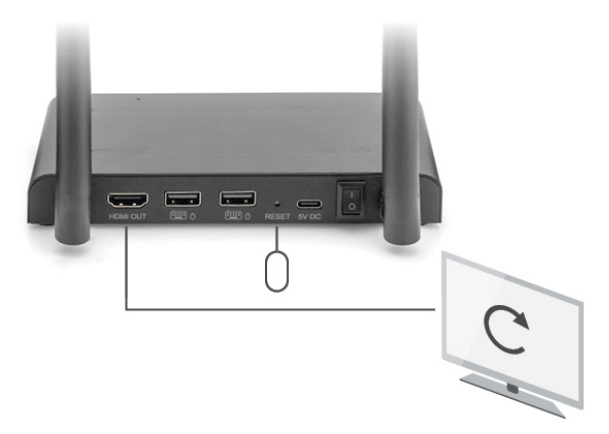

### **8. Instrukcja instalacji**

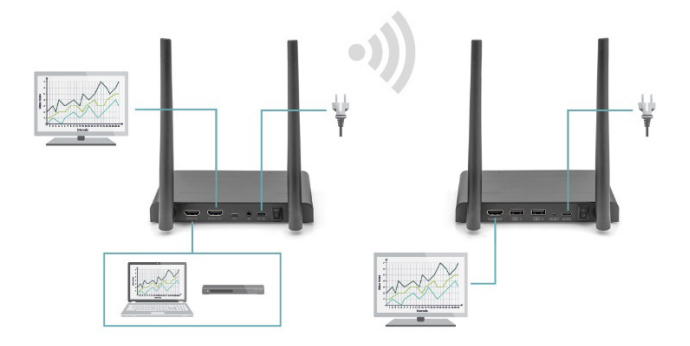

### **8.1 Podłączenie nadajnika**

Nadajnik przesyła bezprzewodowo sygnał wideo do odbiornika w innym pomieszczeniu. Dlatego istotne jest, aby umieścić nadajnik w pobliżu źródła sygnału HDMI.

- 1. Podłącz zasilacz do gniazda oznaczonego "5V" i podłącz wtyczkę do gniazdka elektrycznego.
- 2. Za pomocą kabla HDMI możesz podłączyć urządzenie źródłowe HDMI do portu HDMI® nadajnika oznaczonego jako "HDMI IN".
- 3. Opcjonalnie: Aby móc oglądać telewizję w tym pomieszczeniu, podłącz kabel HDMI (nie jest zawarty w zestawie) do portu HDMI oznaczonego jako "HDMI OUT" w telewizorze.

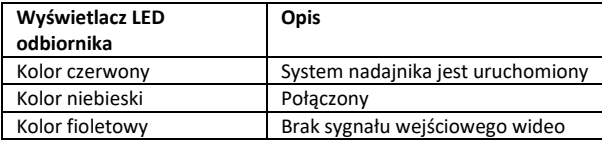

### **8.2 Podłączenie odbiornika HD**

- 1. Podłącz zasilacz do gniazda oznaczonego "5V" i podłącz wtyczkę do gniazdka elektrycznego.
- 2. Umieść odbiornik w pomieszczeniu (sypialni, gabinecie lub innym pomieszczeniu), do którego chcesz podłączyć drugi telewizor lub projektor.
- 3. Za pomocą kabla HDMI możesz podłączyć telewizor lub projektor do portu HDMI odbiornika HD oznaczonego jako "HDMI® OUT".

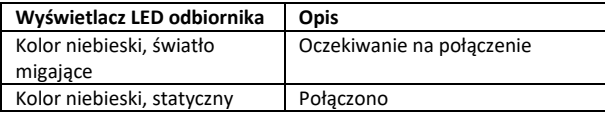

### **8.3 Przegląd trybów przesyłu 8.3.1 1 x nadajnik – 1 x odbiornik (punkt-punkt)**

Jeśli podłączysz nadajnik i odbiornik w sposób opisany powyżej, w normalnym przypadku nadajnik i odbiornik połączą się automatycznie.

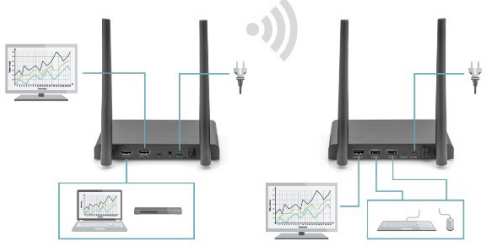

**8.3.2 1 x nadajnik – maks. 4 odbiorniki (punkt-wielopunkt)**

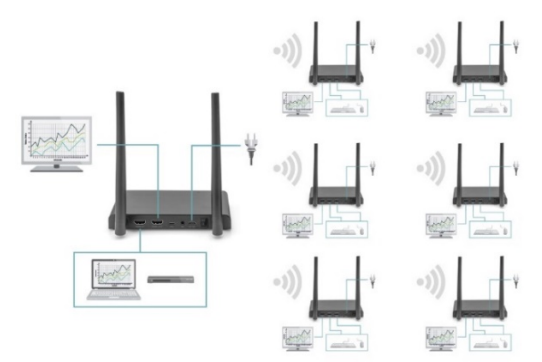

Zestaw bezprzewodowego extendera HDMI KVM 4K obsługuje także funkcję multicast, w której transmisja sygnału wideo od jednego

nadajnika jest przesyłana jednocześnie do grupy odbiorców. Jeden nadajnik może obsługiwać maks. 4 odbiorniki. Jeśli zakupisz nowy odbiornik, po jego włączeniu nadajnik automatycznie go rozpozna jako drugi odbiornik i będzie przesyłać do niego obraz.

Jeśli nadajnik i nowy odbiornik nie zostaną automatycznie sparowane, należy najpierw sparować nadajnik i odbiornik – patrz "Parowanie nadajnika i odbiornika".

### **8.4 Podłączenie przewodu przesyłu zwrotnego sygnału podczerwieni**

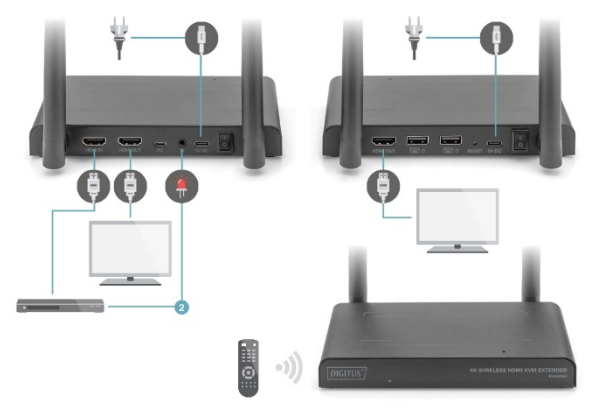

Zestaw bezprzewodowego extendera 4K HDMI KVM jest wyposażony we wbudowaną "linię zwrotną sygnału podczerwieni", która umożliwia obsługę podłączonych źródeł HDMI® z innego pomieszczenia.

Możesz przykładowo sterować urządzeniem źródłowym HDMI umieszczonym na parterze, przebywając w swojej sypialni (gdzie znajduje się drugi telewizor).

Kabel sygnału podczerwieni (IR) odbiera polecenia wysyłane przez odbiornik podczerwieni i przesyła je do podłączonych urządzeń źródłowych HDMI.

Podłącz kabel IR (2) do portu nadajnika HD oznaczonego "IR". Upewnij się, że dioda LED kabla sygnału podczerwieni (IR) znajduje się dokładnie nad czujnikiem sygnału podczerwieni urządzenia źródłowego HDMI (niektóre urządzenia wymagają, aby było to wykonane bardzo dokładnie). Dokładną lokalizację można łatwo znaleźć, świecąc latarką w przód urządzenia i szukając okienka czujnika sygnału podczerwieni. Przed ostatecznym podłączeniem diody LED IR warto poeksperymentować celem odpowiedniego umiejscowienia.

Należy pamiętać! Pasek samoprzylepny może powodować odbarwienia na niektórych powierzchniach, a po usunięciu może pozostawiać pozostałości kleju.

### **8.5 Testowanie funkcji przesyłu zwrotnego sygnału podczerwieni (IR)**

Jeśli podłączono kabel na podczerwień (IR) zgodnie z powyższym opisem, zalecamy, aby najpierw przetestować to pod kątem prawidłowego funkcionowania.

- 1. Skieruj pilota zdalnego sterowania na wejście podczerwieni (IR) z przodu odbiornika i wyślij polecenie.
- 2. Odbiornik sygnału podczerwieni wyśle teraz to polecenie do nadajnika za pośrednictwem odbiornika.
- 3. Nadajnik przekazuje to polecenie dalej do odbiornika sygnału podczerwieni (IR) nadajnika. Następnie moduł podczerwieni (IR)

przekazuje polecenie dalej do urządzenia źródłowego HDMI.

4. Urządzenie źródłowe HDMI powinno teraz wykonać funkcję odpowiadającą poleceniu wysłanemu z pilota zdalnego sterowania.

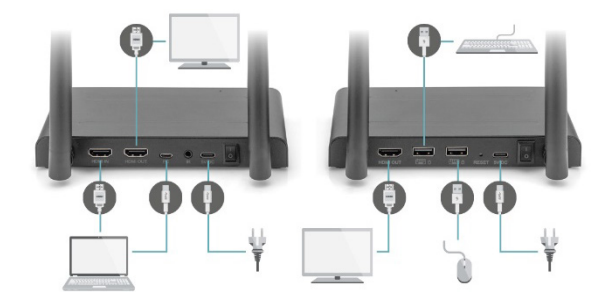

### **8.6 Podłączanie urządzeń USB**

Oprócz funkcji zwrotnego przesyłu sygnału podczerwieni (IR), zestaw bezprzewodowego extendera HDMI KVM 4K oferuje również zintegrowaną funkcję przedłużenia połączenia USB. Umożliwia to obsługę podłączonych urządzeń źródłowych HDMI, takich jak np. komputer stacjonarny lub laptop, z innego pokoju za pomocą myszki i/lub klawiatury.

#### **1. Nadajnik**

Podłącz swój komputer desktopowy lub laptop do gniazda micro USB nadajnika oznaczonego jako "USB" za pomocą dołączonego kabla micro USB.

#### **2. Empfänger**

Schließen Sie Ihre Maus und/oder Tastatur an die mit "USB" gekennzeichneten Anschlüsse des Empfängers an.

### **8.7 Testowanie funkcji USB**

Jeśli podłączono kabel USB i myszkę/klawiaturę zgodnie z powyższym opisem, zalecamy, aby najpierw przetestować to pod kątem prawidłowego funkcjonowania.

- 1. Użyj myszki/klawiatury i wykonaj jedną z funkcji.
- 2. Następnie odbiornik wyśle tę funkcję do nadajnika HD. Nadajnik przekaże teraz tę funkcję dalej do komputera desktopowego lub laptopa.
- 3. Komputer desktopowy lub laptop funkcjonujący jako centrum multimediów powinien teraz wykonywać polecenia wydawane Twoją myszką/klawiaturą.

# **9. Pytania i odpowiedzi**

### **Q1. Brak (lub zła jakość) obrazu i dźwięku w telewizorze lub na projektorze.**

Umieść nadajnik i odbiornik w tym samym pomieszczeniu, aby sprawdzić, czy połączenie działa prawidłowo, i upewnij się, że wszystkie ustawienia wymienione poniżej są prawidłowe.

- 1) Upewnij się, że nadajnik i odbiornik dysponują odpowiednim zasilaniem. Upewnij się, że wszystkie kable HDMI są prawidłowo podłączone, w razie potrzeby wymień je.
- 2) Upewnij się, że urządzenie źródłowe sygnału HDMI jest włączone i w telewizorze wybrane jest prawidłowe wejście HDMI.
- 3) Upewnij się, że urządzenie źródłowe HDMI jest ustawione na prawidłową rozdzielczość wideo. W razie potrzeby zapoznaj się z instrukcją obsługi urządzenia źródłowego HDMI.
- 4) Odłącz i ponownie podłącz zasilacze od gniazdek zasilania, aby ponownie uruchomić extender bezprzewodowy HDMI KVM 4K.

Jeżeli nadajnik i odbiornik wciąż nie są połączone, wykonaj poniższe kroki w celu ich sparowania.

- 1) Włącz nadajnik.
- 2) Włącz odbiornik, aż pojawi się na ekranie głównym.
- 3) Naciśnij przycisk resetu odbiornika i przytrzymaj przez 5 sekund, aż dioda LED zacznie szybko migać.
- 4) Odczekaj około 30 sekund, nadajnik i odbiornik zostaną sparowane automatycznie.

#### **Q2. Brak lub słaba jakość połączenia pomiędzy nadajnikiem a odbiornikiem.**

- 1) Usuń nadajnik i/lub odbiornik z bezpośredniego sąsiedztwa podłączonych źródeł sygnału HDMI® i urządzeń Wi-Fi. Może to ograniczyć zasięg.
- 2) Pomocna może być drobna korekta położenia nadajnika i/lub odbiornika.
- 3) Zbyt duża odległość lub przeszkoda pomiędzy nadajnikiem a odbiornikiem. Spróbuj zastosować krótsze interwały.
- 4) Odłącz i ponownie podłącz zasilacze od gniazdek zasilania, aby ponownie uruchomić extender bezprzewodowy HDMI KVM 4K.

#### **Q3. Mam obraz, ale brak dźwięku (lub jest on złej jakości).**

Zestaw bezprzewodowego extendera HDMI KVM 4K obsługuje maksymalnie 2-kanałowy dźwięk stereo PCM.

Sprawdź ustawienia dźwięku w menu ustawień podłączonego źródła HDMI i ręcznie ustaw je na 2CH PCM Stereo, jeśli ustawienie automatyczne nie funkcjonuje.

### **Q4. Czujnik podczerwieni nie działa**

- 1) Upewnij się, że używasz oryginalnego pilota zdalnego sterowania urządzenia źródłowego wideo.
- 2) Jeśli nie masz pewności, co do prawidłowego ustawienia okienka sygnału podczerwieni urządzenia źródłowego, przyłóż nadajnik podczerwieni do powierzchni okienka podczerwieni urządzenia źródłowego.
- 3) Zapoznaj się z instrukcją obsługi urządzenia źródłowego.
- 4) Skieruj pilota zdalnego sterowania bezpośrednio na sondę odbiornika sygnału podczerwieni znajdującą się w odległości do 5 metrów.
- 5) Przedłużacz sygnału podczerwieni (IR) bazuje na protokole sygnału zdalnego sterowania 20 kHz – 60 kHz, który obsługuje większość pilotów na podczerwień dostępnych na rynku. Specjalnego typu standardowe lub starsze piloty mogą nie być obsługiwane.
- W przypadku przeszkód fizycznych na drodze sygnału nie można jednoznacznie określić zasięgu transmisji i zależy on od warunków lokalnych.
- Ściany, szyby szklane itp. skracają zasięg sygnału lub powodują straty sygnału

# **FCC-Ostrzeżenie**

To urządzenie jest zgodne z częścią 15 przepisów FCC. Jego działanie podlega następującym dwóm warunkom: (1) urządzenie nie może powodować szkodliwych zakłóceń oraz (2) urządzenie musi akceptować wszelkie odbierane zakłócenia, w tym zakłócenia, które mogą powodować niepożądane działanie. Wszelkie zmiany lub modyfikacje, które nie zostały wyraźnie zatwierdzone przez stronę odpowiedzialną za zgodność, mogą unieważnić prawo użytkownika do korzystania z urządzenia.

Uwaga: To urządzenie zostało przetestowane i uznane za zgodne z ograniczeniami dla urządzeń cyfrowych klasy B, zgodnie z częścią 15 przepisów FCC. Ograniczenia te mają na celu zapewnienie rozsądnej ochrony przed szkodliwymi zakłóceniami w instalacjach domowych. To urządzenie generuje, wykorzystuje i może emitować energię o częstotliwości radiowej. Jeśli nie jest zainstalowane i używane zgodnie z instrukcjami, może powodować szkodliwe zakłócenia w komunikacji radiowej. Nie ma jednak gwarancji, że zakłócenia nie wystąpią w konkretnej instalacji. Jeśli to urządzenie powoduje szkodliwe zakłócenia w odbiorze radiowym lub telewizyjnym, co można stwierdzić poprzez wyłączenie i włączenie urządzenia, zachęca się użytkownika do podjęcia próby usunięcia zakłóceń za pomocą jednego lub kilku z poniższych środków:

- Zmienić ustawienie lub położenie anteny odbiorczej.
- Zwiększenie odległości między urządzeniem a odbiornikiem.
- Podłączenie urządzenia do gniazda zasilania, które nie jest podłączone do obwodu odbiornika.
- Skonsultuj się ze sprzedawcą lub doświadczonym technikiem radiowotelewizyjnym w celu uzyskania pomocy.

To urządzenie jest zgodne z limitami ekspozycji na promieniowanie FCC określonymi dla niekontrolowanego środowiska. To urządzenie powinno być instalowane i obsługiwane w odległości co najmniej 20 cm między promiennikiem a ciałem użytkownika.

# **Deklaracja zgodności**

Terminy HDMI i HDMI High-Definition Multimedia Interface, oraz logo HDMI są znakami towarowymi lub zastrzeżonymi znakami towarowymi HDMI Licensing LLC w Stanach Zjednoczonych i innych krajach.

Spółka Assmann Electronic GmbH niniejszym oświadcza, że deklaracja zgodności jest dostarczana z przesyłką. Jeżeli w przesyłce nie ma deklaracji zgodności, można ją uzyskać od producenta, wysyłając list na poniższy adres.

#### **www.assmann.com**

Assmann Electronic GmbH Auf dem Schüffel 3 58513 Lüdenscheid Niemcy

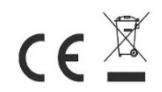